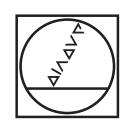

# **HEIDENHAIN**

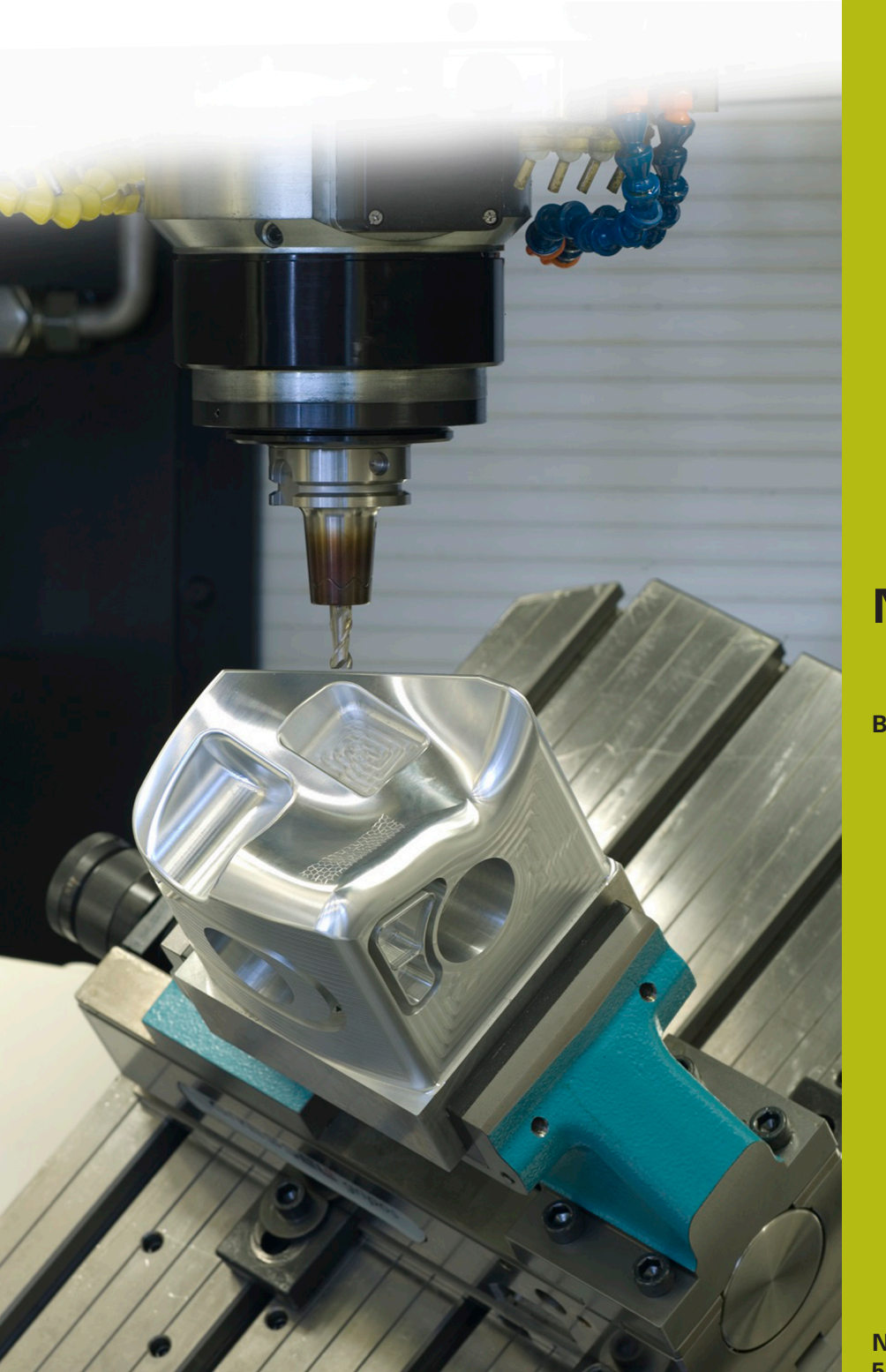

## **NC-Solutions**

**Beschrijving bij het NC-programma 8245**

**Nederlands (nl) 5/2019**

### **1.1 Beschrijving bij het NC-programma 8245\_nl.h**

NC-programma, om correctiewaarden voor de optie 3D-ToolComp (optie #92) met het tastsysteem te bepalen en in de 3DTC-tabel op te slaan.

Dit NC-programma gebruikt en verrekent de hoekwaarden die u in de 3DTC-tabel hebt opgegeven.

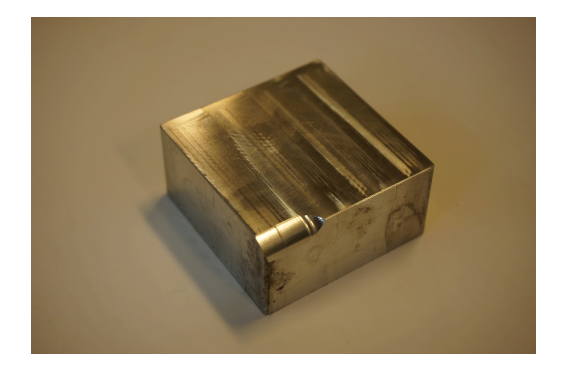

#### **Vereiste**

Met behulp van de optie 3D-ToolComp (optie #92) moet u een gereedschap driedimensionaal corrigeren. U voert daarbij de hoekwaarden in op basis waarvan het gereedschap wordt gecorrigeerd.

De meting vindt plaats met behulp van een tastsysteem. Voor het berekenen van de normale in de tastcyclus hebt u bij deze oplossing geen CAM-systeem nodig.

#### **Voorbereiding**

Voordat u het NC-programma start, moet u de volgende stappen uitvoeren:

- 3DTC-tabel in **TNC:\system\3D-ToolComp** maken  $\blacktriangleright$
- $\frac{1}{2}$ Regels overeenkomstig het gewenste aantal meetpunten invoegen
- Hoekwaarden invoeren  $\mathbf{b}$
- Gereedschap in de gereedschapstabel de 3DTC-tabel toewijzen  $\mathbf{p}$
- $\mathbf{r}$ Paden en invoerparameters in het NC-programma aanpassen
- Tastsysteem in 3D kalibreren  $\mathbf{b}$

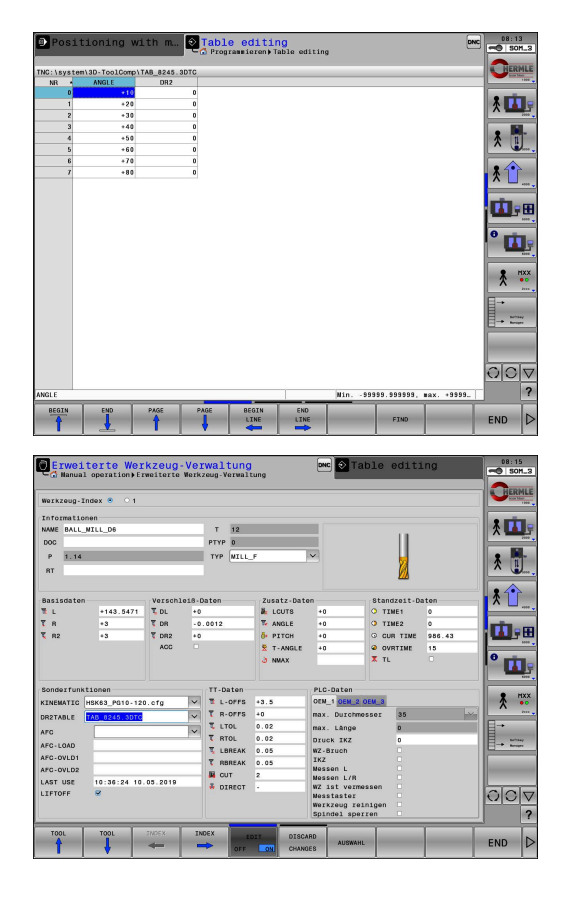

#### **Opbouw en verloop NC-programma 8245\_nl.h**

 $\mathbf{H}$ 

Aan het begin van het programma roept de besturing het NCprogramma 82451\_nl.h op, waarmee aan een werkstukkant een radius van 5 mm wordt gefreesd. Met FN 26 opent het NCprogramma de 3DTC-tabel.

U definieert de invoerparameters voor de meting. Vervolgens berekent de besturing op basis van de ingevoerde meetpunten het aantal herhalingen. Het NC-programma roept het tastsysteem op en positioneert het voor.

In de daaropvolgende herhaling van een programmadeel leest de besturing in LBL CALC eerst de hoek uit en berekent daaruit de meetpuntcoördinaten en de normalen. In LBL PROBE controleert de besturing of de functie 'Regelsprong' of de programmatest actief is. Indien niet, dan voert zij de tastcyclus 444 op het berekende meetpunt uit. Het NC-programma zet de resultaatparameters Q164 om in de correctiewaarde voor de 3DTCtabel. Deze waarde wordt in de tabel vastgelegd.

> Omdat de tastcyclus in de regelsprong en in de programmatest geen waarden oplevert, werd de 3DTCtabel met verkeerde waarden overschreven. Daarom meet het NC-programma alleen in de werkstanden 'Programma-afloop regel voor regel' of 'Automatische programma-afloop'.

Het NC-programma verhoogt het actuele regelnummer met één en start de herhaling van een programmadeel zo lang totdat het aantal ingestelde regels is bereikt.

In dit voorbeeldprogramma roept de besturing aan het programmaeinde nog twee andere NC-programma's op. Het eerste NC-programma 82452\_nl.h bewerkt met het gecorrigeerde gereedschap een extra vlak op de radius na. Het tweede NCprogramma 82453\_nl.h meet de opnieuw gevormde radius en documenteert de resultaten.

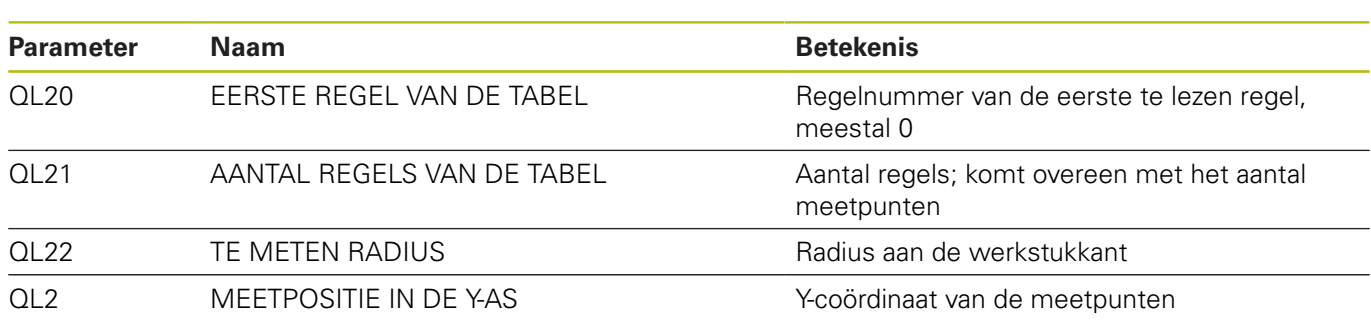

#### **Opbouw en verloop NC-programma 82451\_nl.h**

Het NC-programma 82451\_nl.h is vanuit een CAM-systeem gegenereerd. In het NC-programma is de bewerking van de radius geprogrammeerd.

Eerst bewerkt een kogelfrees voor met een diameter van 8 mm, daarna bewerkt de kogelfrees na met een diameter van 6 mm. Het nabewerkingsgereedschap is het gereedschap dat vervolgens wordt gecorrigeerd.

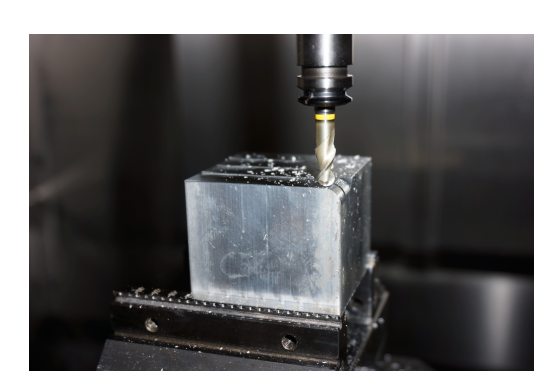

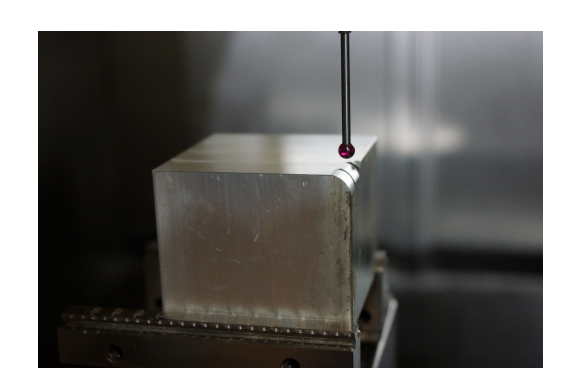

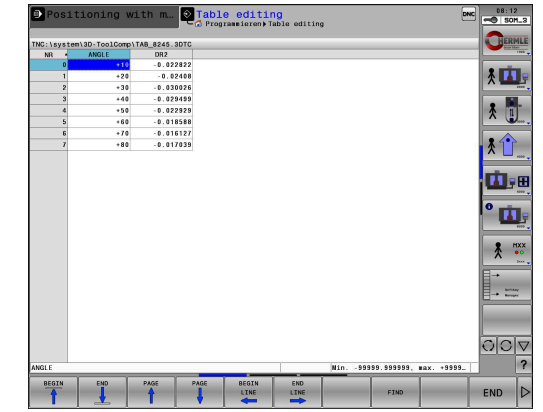

#### **Opbouw en verloop NC-programma 82452\_nl.h**

Het NC-programma 82452\_nl.h is vanuit een CAM-systeem gegenereerd. In het NC-programma is de tweede bewerking van de radius geprogrammeerd. Deze bewerking vindt alleen plaats om de correctie te controleren.

Het gecorrigeerde nabewerkingsgereedschap genereert een ander deel op de radius. De voorbewerking vond plaats in het voorgaande NC-programma 82451\_nl.h.

Om ervoor te zorgen dat de 3D-ToolComp werkt, moet het NCprogramma vectoren bevatten.

#### **Opbouw en verloop NC-programma 82453\_nl.h**

Het NC-programma 82453\_nl.h meet de gemaakte radius op gedefinieerde punten. De meetresultaten vindt u in het meetprotocol.

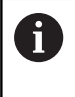

De hier vastgelegde meetpunten zijn gerelateerd aan het voorbeeldprogramma. Wanneer u de bewerkingsprogramma's wijzigt, moet u ook de coördinaten van de meetpunten wijzigen.

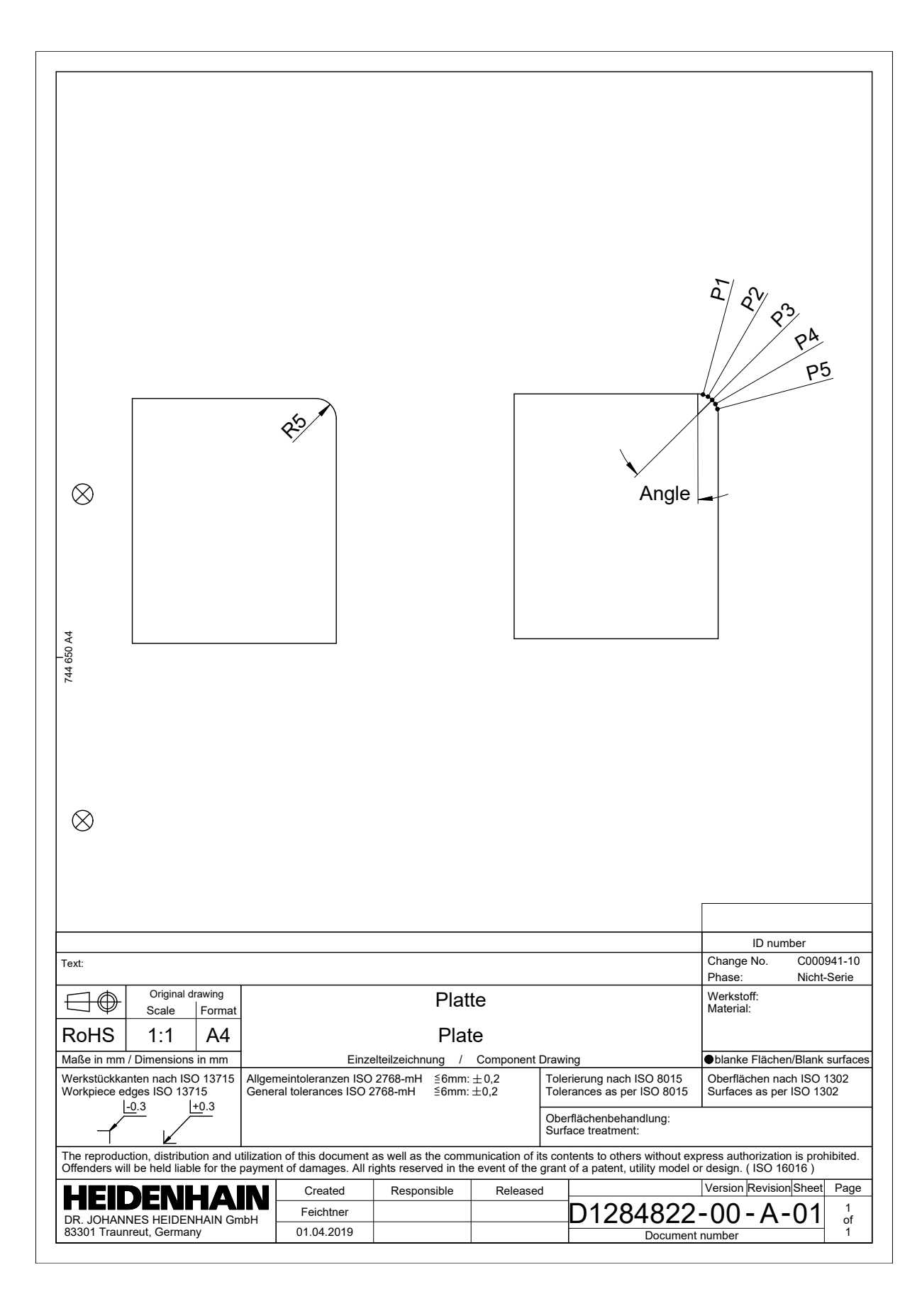

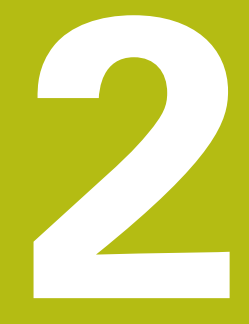

**Uittreksel uit het gebruikershandboek**

## **2.1 Van de ingrijpingshoek afhankelijke 3D-gereedschapsradiuscorrectie (optie #92)**

#### **Toepassing**

De effectieve kogelradius van een radiusfrees wijkt, door de productie, van de ideale vorm af. De gereedschapsfabrikant bepaalt de maximale onnauwkeurigheid van de vorm. Gangbare afwijkingen liggen tussen 0,005 mm en 0,01 mm.

De onnauwkeurigheid van de vorm kan worden opgeslagen in de vorm van een correctiewaardetabel. De tabel bevat hoekwaarden en de bij de desbetreffende hoekwaarde gemeten afwijking van de nominale radius **R2**.

Met de software-optie **3D-ToolComp** (optie #92) kan de besturing, afhankelijk van het ingrijpingspunt van het gereedschap, de in de correctiewaardetabel gedefinieerde correctiewaarde compenseren.

Daarnaast kan met de software-optie **3D-ToolComp** een 3Dkalibratie va het tastsysteem worden uitgevoerd. Daarbij worden de bij de tasterkalibratie bepaalde afwijkingen in de correctiewaarde opgeslagen.

**Verdere informatie:** "3D-kalibreren met een kalibratiekogel (optie #92)", Pagina

**Meer informatie:** gebruikershandboek instellen, NC-programma's testen en uitvoeren

#### **Voorwaarden**

Om de software-optie **3D-ToolComp** (optie #92) te kunnen gebruiken, moet voor de besturing aan de volgende voorwaarden worden voldaan:

- Optie #9 is vrijgeschakeld
- Optie #92 is vrijgeschakeld
- Kolom **DR2TABLE** in de gereedschapstabel TOOL.T is vrijgeschakeld
- In de kolom DR2TABLE is voor het te corrigeren gereedschap de naam van de correctiewaardetabel (zonder bestandsextensie) ingevoerd
- In de kolom **DR2** is 0 ingevoerd
- $\overline{\phantom{a}}$ NC-programma met vlaknormaalvectoren (LN-regels)

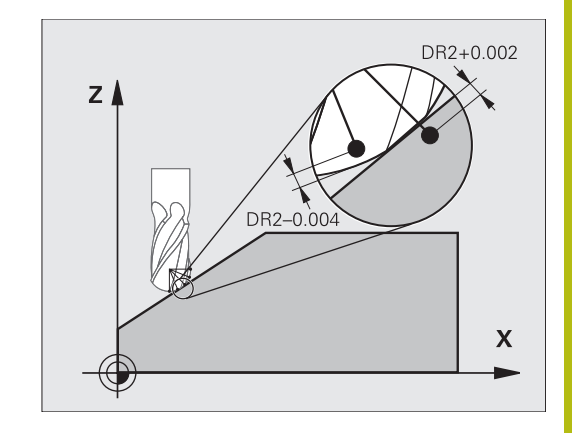

**Uittreksel uit het gebruikershandboek | Van de ingrijpingshoek afhankelijke 3D-gereedschapsradiuscorrectie (optie #92)**

#### **Correctiewaardetabel**

Als u de correctiewaardetabel zelf maakt, gaat u als volgt te werk:

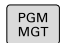

- In het bestandsbeheer pad **TNC:\system\3D-ToolComp** openen
- NIEUW **BESTAND**
- ▶ Softkey **NIEUW BESTAND** indrukken
- Bestandsnaam invoeren met extensie .3DTC
- > De besturing opent een tabel die de benodigde kolommen voor een correctiewaardetabel bevat.

De correctiewaardetabel heeft drie kolommen:

- **NR**: regelvolgnummer  $\overline{\phantom{a}}$
- **ANGLE**: gemeten hoek in graden  $\blacksquare$
- **DR2**: radiusafwijking ten opzichte van de nominale waarde

De besturing verwerkt max. 100 regels van de correctiewaardetabel.

#### **Functie**

Wanneer u een NC-programma met vlaknormaalvectoren afwerkt en voor het actieve gereedschap in de gereedschapstabel TOOL.T een correctiewaardetabel hebt toegewezen (kolom DR2TABLE), verrekent de besturing in plaats van de correctiewaarde DR2 uit TOOL.T de waarden uit de correctiewaardetabel.

Daarbij houdt de besturing rekening met de correctiewaarde uit de correctiewaardetabel die voor het contactpunt van het gereedschap met het werkstuk is gedefinieerd. Als het contactpunt zich tussen twee correctiepunten bevindt, dan interpoleert de besturing de correctiewaarde lineair tussen de beide naastgelegen hoeken.

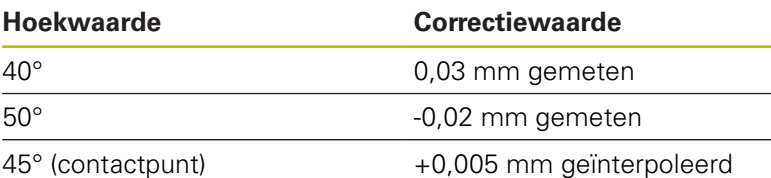

A

Bedienings- en programmeerinstructies:

- Wanneer de besturing geen correctiewaarde door interpolatie kan bepalen, volgt er een foutmelding.
- Ondanks vastgelegde positieve correctiewaarden is **M107** (foutmelding bij positieve correctiewaarden onderdrukken) niet noodzakelijk.
- De besturing verrekent ofwel de DR2 uit TOOL.T ofwel een correctiewaarde uit de correctiewaardetabel. Extra offsets zoals een vlakovermaat kunt u eventueel via DR2 in de **TOOL CALL**-regel definiëren.

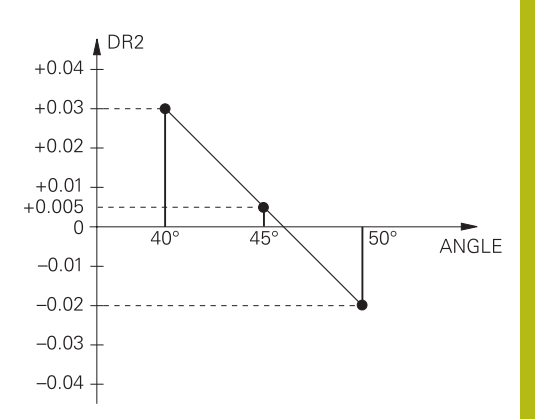

**Uittreksel uit het gebruikershandboek | Van de ingrijpingshoek afhankelijke 3D-gereedschapsradiuscorrectie (optie #92)**

#### **NC-programma**

De software-optie **3D-ToolComp** (optie #92) werkt alleen bij NCprogramma's die vlaknormaalvectoren bevatten.

Let er bij het maken van het CAM-programma op hoe u de gereedschappen meet:

- NC-programma-uitvoer op de zuidpool van de kogel vereist gereedschappen die op de gereedschapspunt zijn gemeten
- NC-programma-uitvoer op het midden van de kogel vereist gereedschappen die op het midden van de kogel zijn gemeten